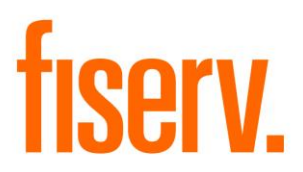

# **ATM Testing Tool**

**PS\_ATMTXNTOOLSCREEN.dnax DNAapp ID 4483a93e-73a3-4895-8b3b-b4660b36031c**

**Fiserv Confidential**: Distribution restricted to:

- Clients using or considering purchase of the product described in this document
- Fiserv associates

### ATM Transaction Testing Tool **Fiserv** Fiserv

© 2021 Fiserv, Inc. or its affiliates. All rights reserved. This work is confidential, and its use is strictly limited. Use is permitted only in accordance with the terms of the agreement under which it was furnished. Any other use, duplication, or dissemination without the prior written consent of Fiserv, Inc. or its affiliates is strictly prohibited. The information contained herein is subject to change without notice. Except as specified by the agreement under which the materials are furnished, Fiserv, Inc. and its affiliates do not accept any liabilities with respect to the information contained herein and is not responsible for any direct, indirect, special, consequential or exemplary damages resulting from the use of this information. No warranties, either express or implied, are granted or extended by this document.

#### [http://www.fiserv.com](http://www.fiserv.com/)

Fiserv is a registered trademark of Fiserv, Inc.

Other brands and their products are trademarks or registered trademarks of their respective holders and should be noted as such.

### **Overview:**

This application provides the ability to post real-time ATM/POS Transactions in a test environment through a screen. The ATM Transaction Testing Tool screen is accessible from the "Other" menu in Transactions main module as "ATM Transaction Testing Tool".

This screen has all necessary fields to post ATM/POS transactions, i.e. Account Number, Card Agreement, Terminal ID, Pinned or Signature verified transaction, Transaction Type, Transaction Amount, Process type, Merchant Name and Transaction description. The Screen uses an ISO 0200 message to post card transactions.

When the screen is loaded, the application first checks the value of the 'Use Test System' Institution Option. If set to 'Y', the screen is loaded for processing.

If the value of the 'Use Test System' Institution Option is set to 'N', the application proceeds to check the value of the system level variable 'Go-Live Date'. If the variable value is set to <Blank> or a past date, a validation error message 'This transaction can be processed in Test Environment OR in Production when Go-Live Date set to future' appears on the screen.

### *This tool is intended for use in a test environment only; the 'Go-Live Date' option is provided for the benefit of institutions still in the DNA Implementation process. This tool is not designed to be used in a live Production environment.*

### **Key Benefits:**

This application increases efficiencies by providing real-time means to generate card transaction data in a testing environment.

### **Processing:**

This screen is accessible from the Transactions module > Other menu > ATM Transaction Testing Tool.

Users may enter all applicable data in the following provided fields:

- Account Number
- Card Agreement
- Terminal ID
- Pinned or Signature verified transaction
- Transaction Type
- Transaction Amount
- Process type
- Merchant Name
- Transaction description.

On successful process, a validation message appears to display the posted transaction details, i.e. Card Transaction Number and Agreement Number. In the event that the transaction type is not associated to the given card agreement, or other DNA setup required for card processing is not completed, the transaction is not processed and a message 'Function Not Supported' appears.

### **Variables:**

This screen uses the following institution level variables.

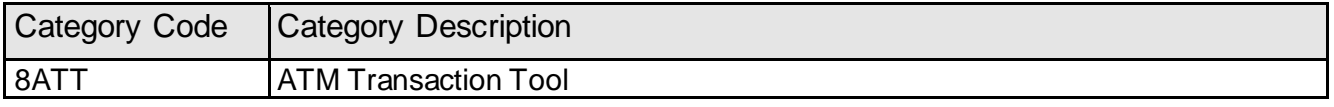

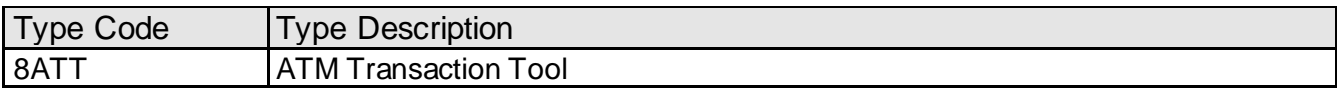

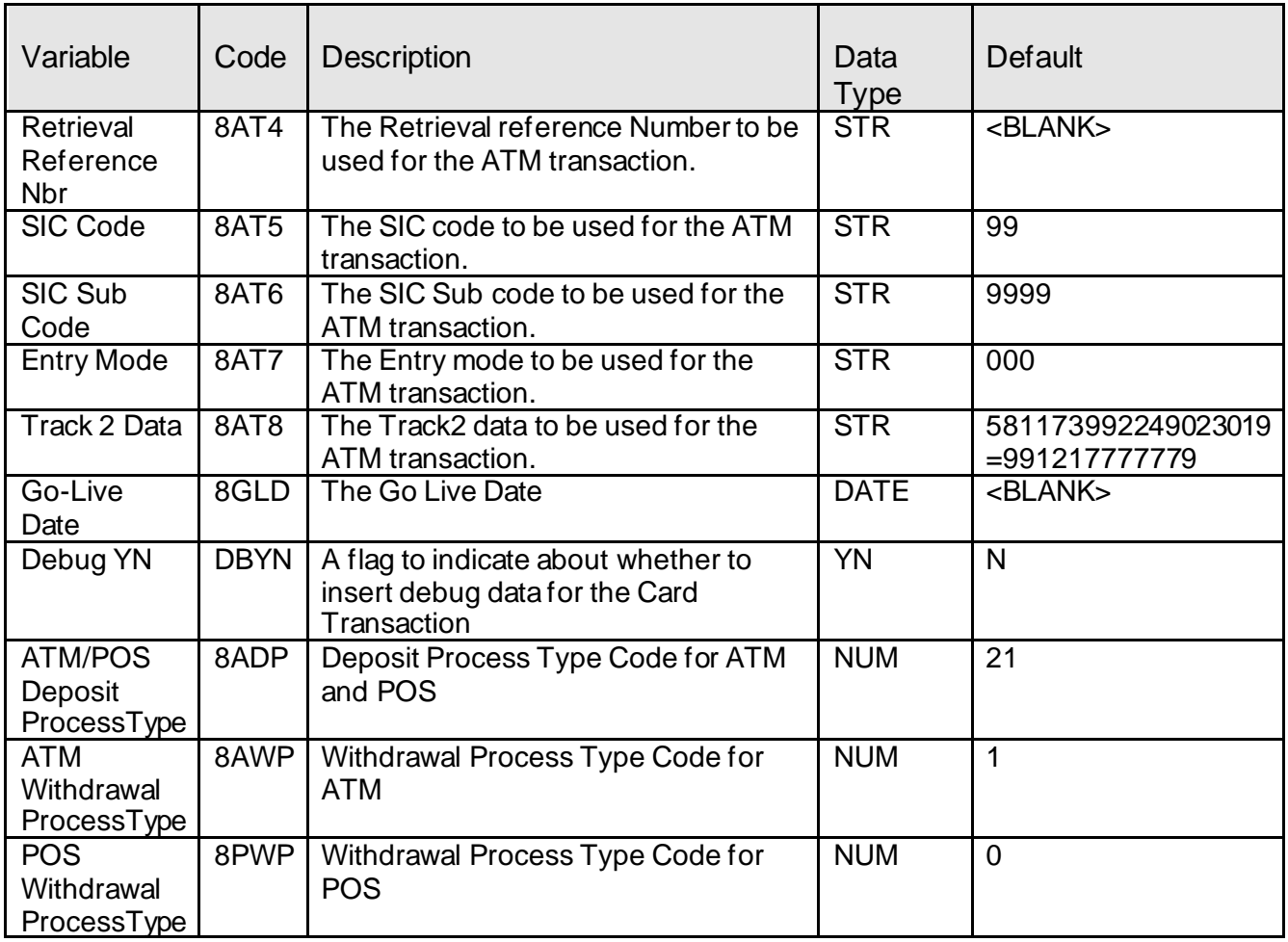

**Note:** This process does not populate the entry mode in the CardTxn table.

### **Custom Screen:**

**Navigation:** Services > Transactions > Other > ATM Transaction Testing Tool

## **Screen Appearance:**

## **ATM Transaction Testing Tool**

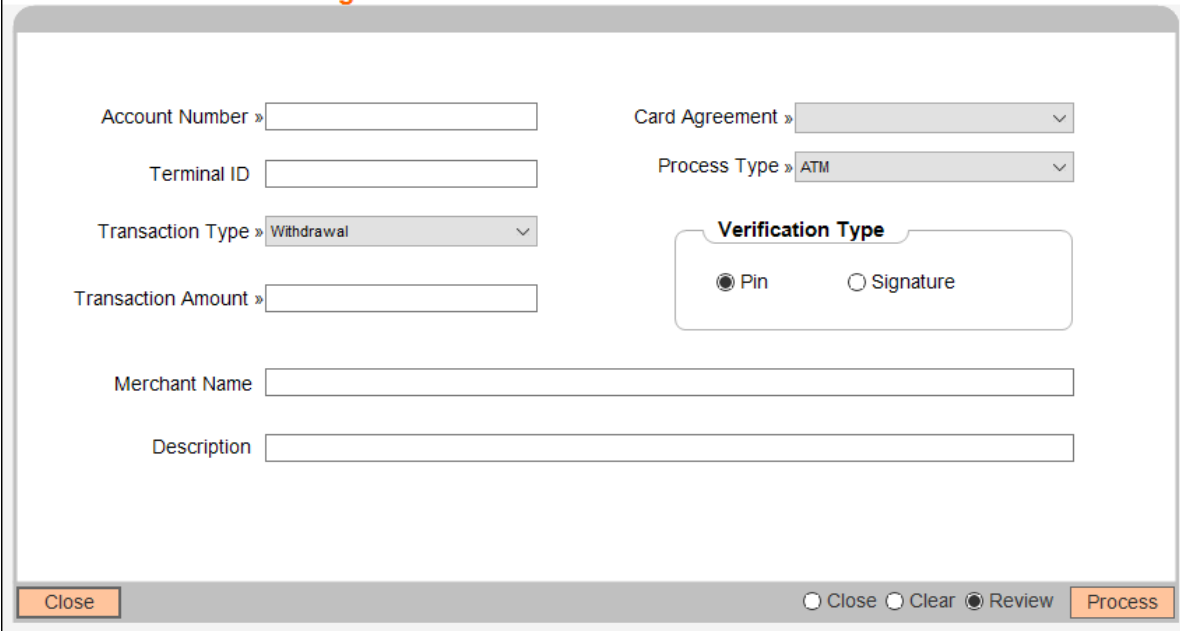

### **Field Listing:**

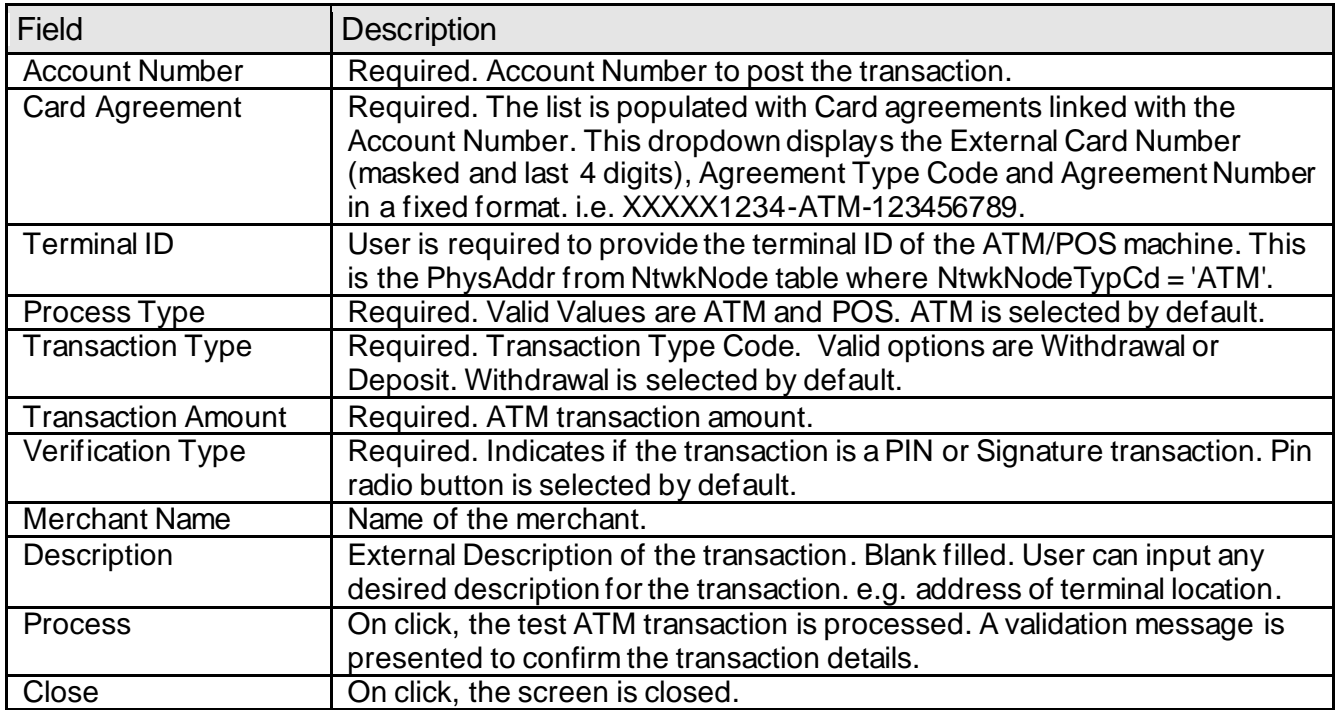

#### **Application Messages:**

The following error messages are applicable in this app:

An error message is displayed when an invalid process type code is set to variables (8ADP, 8AWP or 8PWP).

Example:

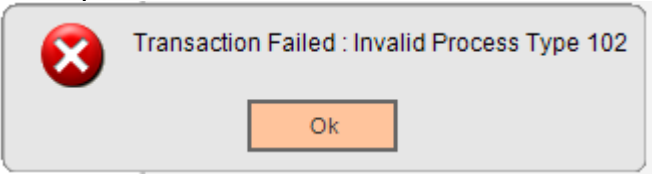

If no value is provided in variables (8ADP, 8AWP or 8PWP), an error message 'Variable value not found' is displayed along with respective calculation type and calculation variable code.

Example:

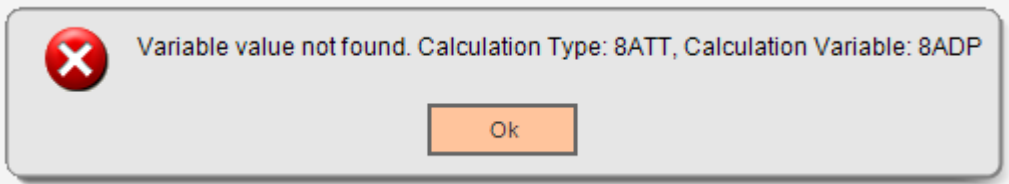

### **Authorization:**

This screen uses Transaction Express (TE) auth-item with appropriate permissions.

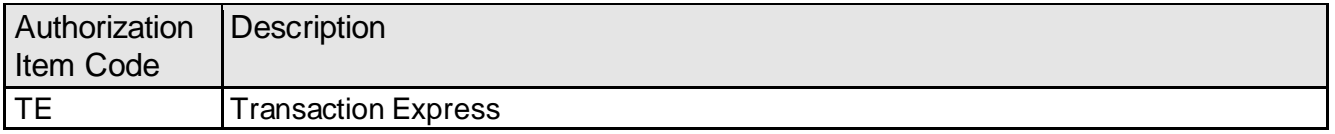

These Authorization Items must be linked to an Authorization Code. Users with the Authorization Code will have access to this screen.

#### **Additional Requirements:**

• Requires DNA 4.6.2 or higher

#### **Configuration Checklist:**

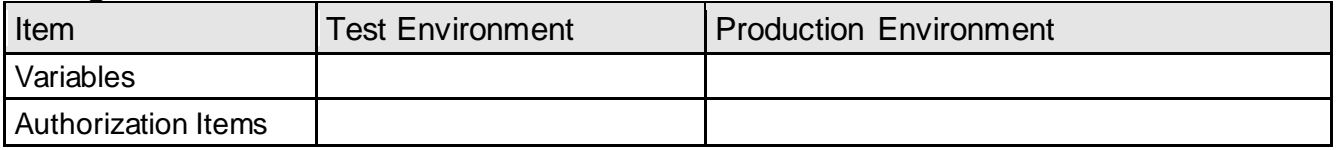

#### **Installation:**

**Note:** If you obtained this application from the DNAappstore, please disregard the installation instructions below. If you did not obtain this application from the DNAappstore, please complete the installation instructions below.

Install the application through DNA Configuration Toolkit. The instruction to run and use toolkit should already be delivered along with DNA Configuration Toolkit.

If you have any questions while using these tools, please contact the Client Care group for assistance.

### **Revisions:**

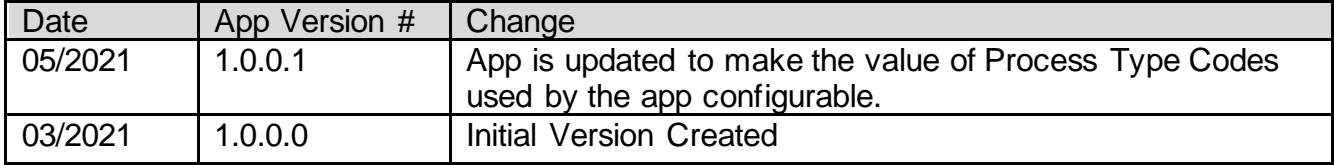